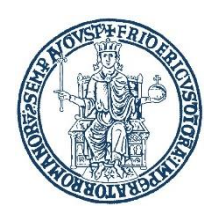

**UNIVERSITA' DEGLI STUDI DI NAPOLI FEDERICO II DIPARTIMENTO DI SCIENZE CHIMICHE**

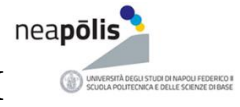

Dipartimento di<br>**Scienze Chimiche** 

## **Misure straordinarie per lo svolgimento dei Tirocini curriculari extramoenia ed il riconoscimento dei crediti previsti**

Corso di Studi in Scienze Chimiche

## **30/06/2020**

Si INFORMANO gli studenti che per tutto il corrente anno accademico lo svolgimento dei Tirocini curriculari extramoenia può essere convertito in Tirocinio intramoenia, seguendo questa procedura:

- 1) Lo studente utilizzerà il link sottostante per collegarsi al TEAMS TIROCINI EXTRAMOENIA. [https://teams.microsoft.com/l/team/19%3aa8720431f55540a4ac4fde7b54001d38%40thread.tacv](https://teams.microsoft.com/l/team/19%3aa8720431f55540a4ac4fde7b54001d38%40thread.tacv2/conversations?groupId=4b2ae24b-8a60-43db-8123-da83aa35bfb2&tenantId=2fcfe26a-bb62-46b0-b1e3-28f9da0c45fd) [2/conversations?groupId=4b2ae24b-8a60-43db-8123-da83aa35bfb2&tenantId=2fcfe26a-bb62-](https://teams.microsoft.com/l/team/19%3aa8720431f55540a4ac4fde7b54001d38%40thread.tacv2/conversations?groupId=4b2ae24b-8a60-43db-8123-da83aa35bfb2&tenantId=2fcfe26a-bb62-46b0-b1e3-28f9da0c45fd) [46b0-b1e3-28f9da0c45fd](https://teams.microsoft.com/l/team/19%3aa8720431f55540a4ac4fde7b54001d38%40thread.tacv2/conversations?groupId=4b2ae24b-8a60-43db-8123-da83aa35bfb2&tenantId=2fcfe26a-bb62-46b0-b1e3-28f9da0c45fd)
- 2) Lo studente invierà via mail richiesta di tirocinio intramoenia da svolgere in sostituzione del tirocinio extramoenia. La richiesta va effettuata inviando una mail con oggetto "Richiesta Tirocinio intramoenia in sostituzione dell'extramoenia" al Prof. Antonello Merlino (antonello.merlino@unina.it) ed alla Dott.ssa Irene Russo Krauss (irene.russokrauss@unina.it), preferibilmente utilizzando l'indirizzo e-mail istituzionale (studenti.unina.it) indicando:
	- i) Nome, Cognome e matricola (che andranno ripetute in tutte le successive comunicazioni con la Commissione).
	- ii) Numero di esami da sostenere e data presunta dell'esame di Laurea

La Commissione tirocini fisserà via mail o utilizzando la chat di TEAMS un appuntamento con lo studente per definire le attività da svolgere.

Per gli studenti che hanno terminato le attività di tirocinio extramoenia o intramoenia in sostituzione dell'extramoenia:

la consegna dei libretti dei Tirocini extramoenia alla Commissione Tirocinio e la consegna della documentazione richiesta per l'attività intramoenia avverranno con modalità a distanza.

Per la consegna dei libretti o degli altri documenti gli studenti utilizzeranno la seguente procedura:

- 1) Lo studente invierà una mail con oggetto "Consegna Libretto Tirocinio extramoenia" o "Consegna documenti per attività intramoenia" al Prof. Antonello Merlino (antonello.merlino@unina.it) ed alla Dott.ssa Irene Russo Krauss (irene.russokrauss@unina.it), preferibilmente utilizzando l'indirizzo e-mail istituzionale (studenti.unina.it), indicando
	- i) Nome, Cognome e matricola
	- ii) la denominazione dell'Azienda presso cui si è svolto il tirocinio nel caso dell'attività extramoenia oppure l'attività effettuata in sostituzione dell'extramoenia, nel caso dell'intramoenia

allegando una copia digitalizzata dell'intero libretto o dei documenti richiesti nel caso dell'attività intramoenia.

I documenti richiesti saranno specificati agli studenti nelle conversazioni che si terranno su TEAMS.

Gli studenti che hanno svolto il tirocinio extramoenia e sono in debito solo degli incontri con il tutor universitario possono svolgere gli incontri con modalità a distanza.

Appena possibile gli studenti provvederanno a consegnare il libretto e gli altri documenti alla Commissione Tirocini.

Per qualsiasi informazioni in merito ai Tirocini si può contattare la Commissione via mail e chiedere un appuntamento su TEAMS utilizzando il link sottostante:

[https://teams.microsoft.com/l/team/19%3aa8720431f55540a4ac4fde7b54001d38%40thread.tacv](https://teams.microsoft.com/l/team/19%3aa8720431f55540a4ac4fde7b54001d38%40thread.tacv2/conversations?groupId=4b2ae24b-8a60-43db-8123-da83aa35bfb2&tenantId=2fcfe26a-bb62-46b0-b1e3-28f9da0c45fd) [2/conversations?groupId=4b2ae24b-8a60-43db-8123-da83aa35bfb2&tenantId=2fcfe26a-bb62-](https://teams.microsoft.com/l/team/19%3aa8720431f55540a4ac4fde7b54001d38%40thread.tacv2/conversations?groupId=4b2ae24b-8a60-43db-8123-da83aa35bfb2&tenantId=2fcfe26a-bb62-46b0-b1e3-28f9da0c45fd) [46b0-b1e3-28f9da0c45fd](https://teams.microsoft.com/l/team/19%3aa8720431f55540a4ac4fde7b54001d38%40thread.tacv2/conversations?groupId=4b2ae24b-8a60-43db-8123-da83aa35bfb2&tenantId=2fcfe26a-bb62-46b0-b1e3-28f9da0c45fd)